## Expanding (y)our field with E-LIS

http://eprints.rclis.org/

Demoprints hands-on exercise: aide memoire

WCHELIG Winter workshop 14 June 2005

Jennifer A. De Beer
<jad at sun dot ac dot za>
Centre for Knowledge Dynamics and Decision-making,
Stellenbosch University

#### **Brief instructions**

- Browse to <a href="http://demoprints.eprints.org/">http://demoprints.eprints.org/</a>
- Register as user
  - Confirm registration by responding to the registration email
- Alternatively, use the dummy accounts provided (Ask JAD for your username and password)
- Using the following series of slides as guide, submit a document of your choosing to the Demoprints Archive.
- The slides are annotated as/when necessary.

Demoprints homepage – click 'Register'

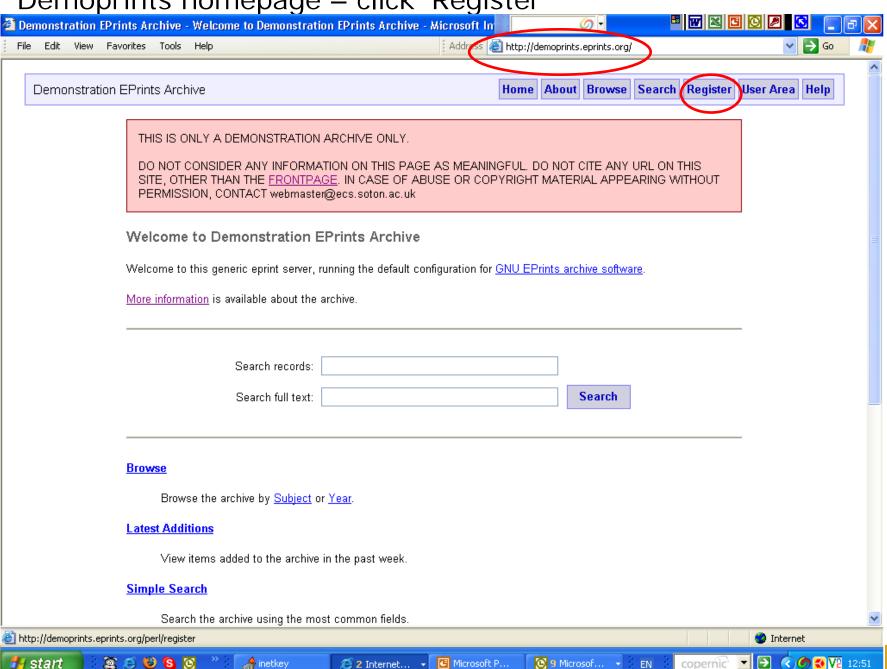

# Registration form: please complete or use dummy account provided

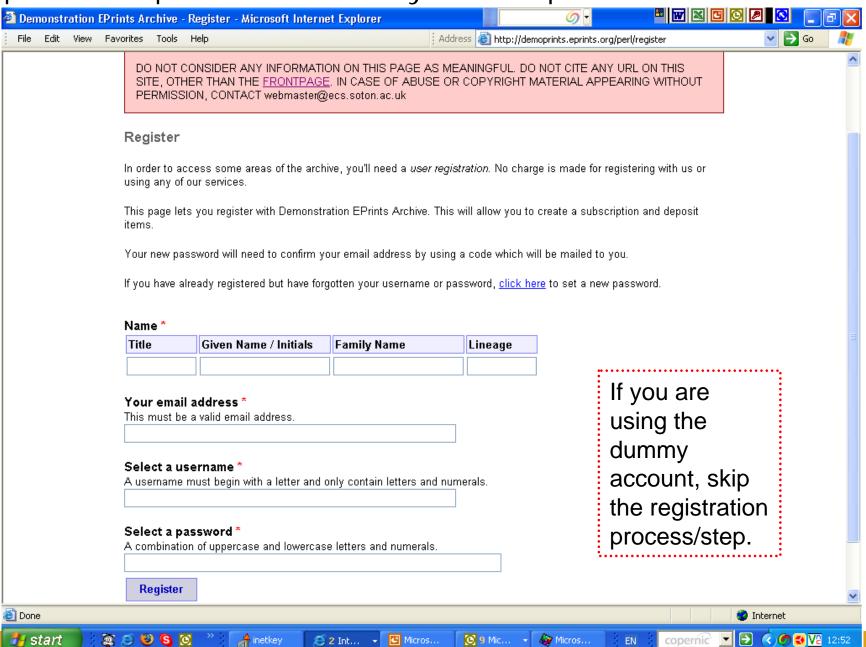

#### Confirmation e-mail (to illustrate)

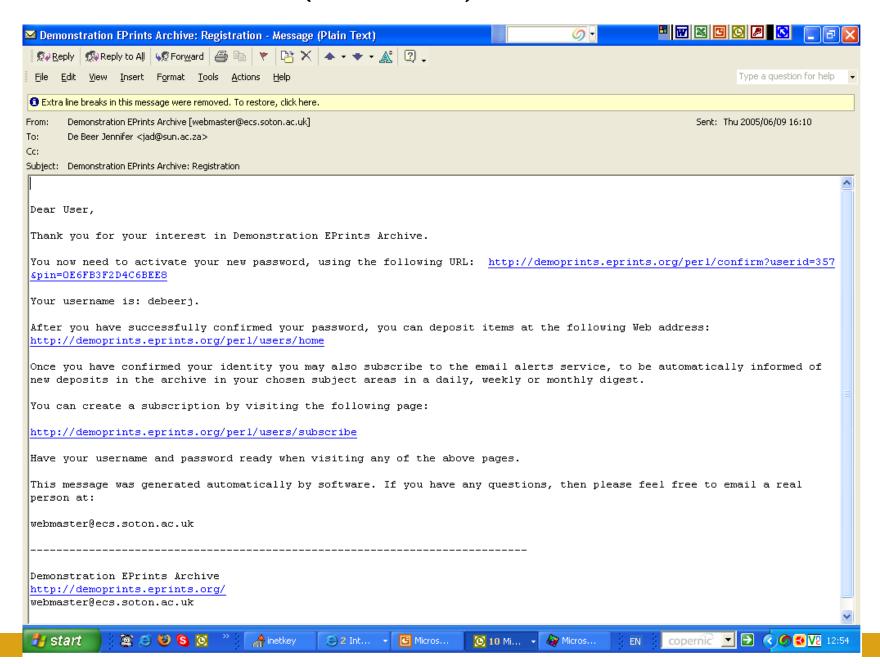

## User sign-on prompt

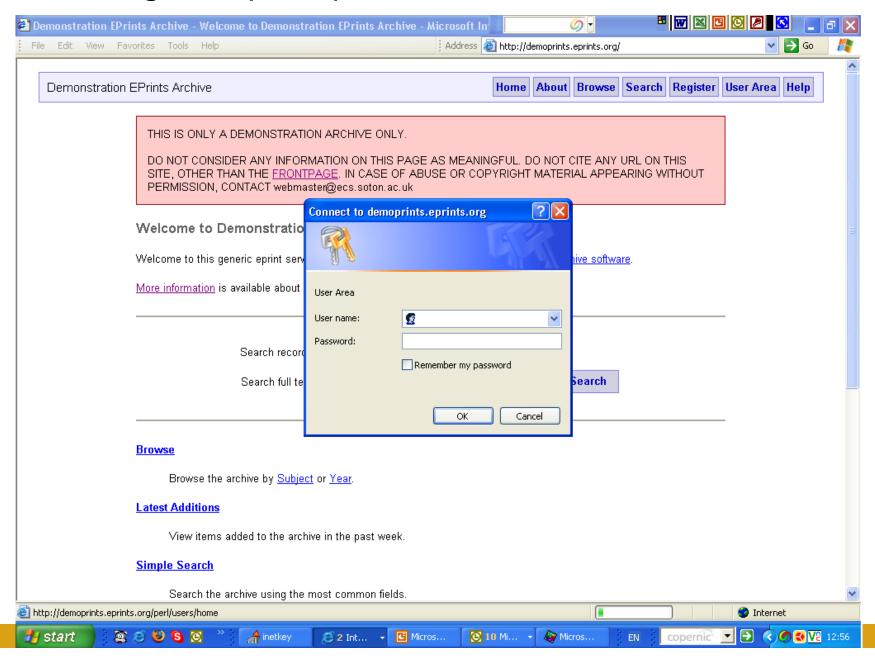

# User record page part 1 – confirm/amend details

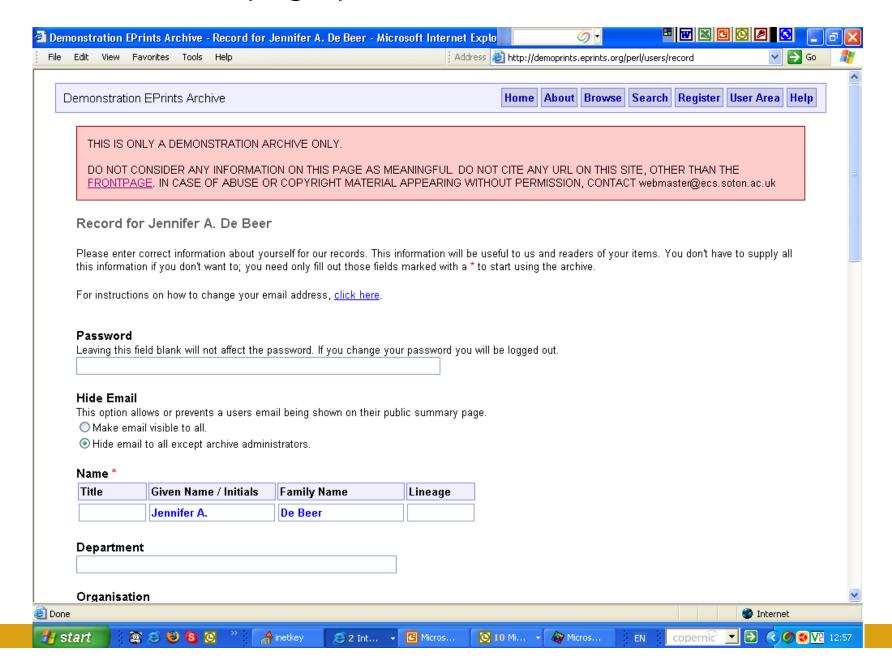

## User record page part 2 - confirm/amend details

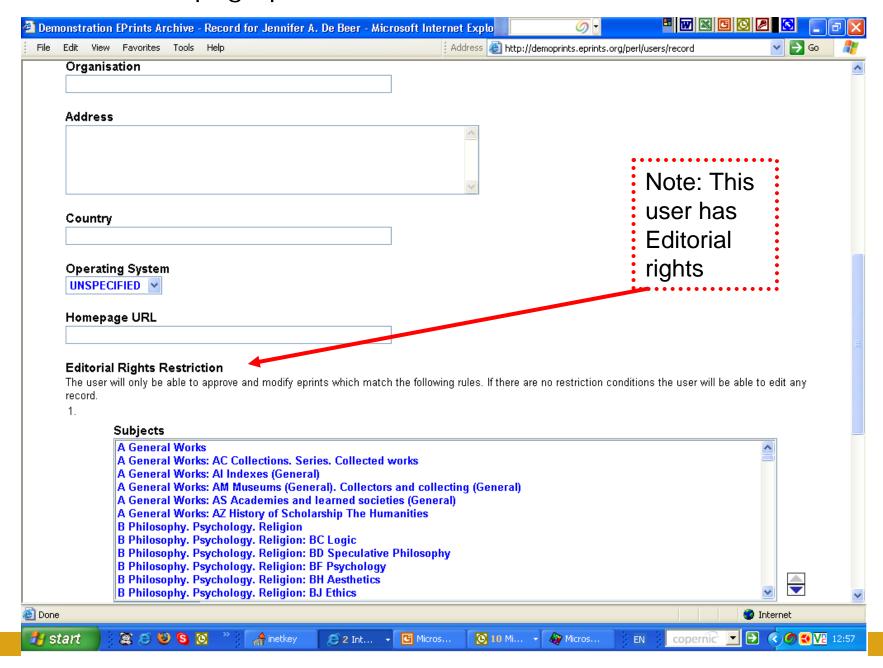

#### User record page part 3 - confirm/amend details

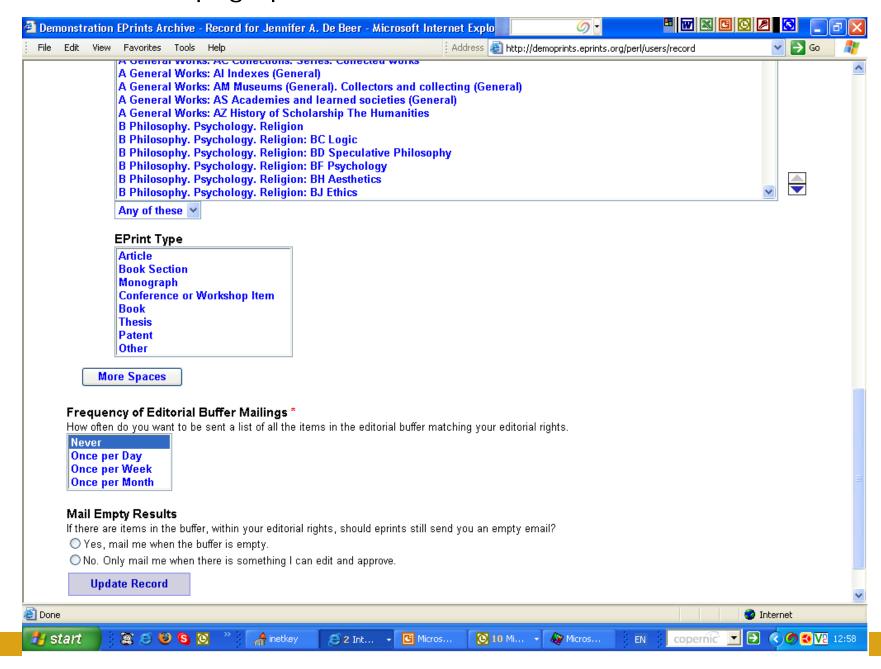

#### User Area Homepage / Workspace part 1

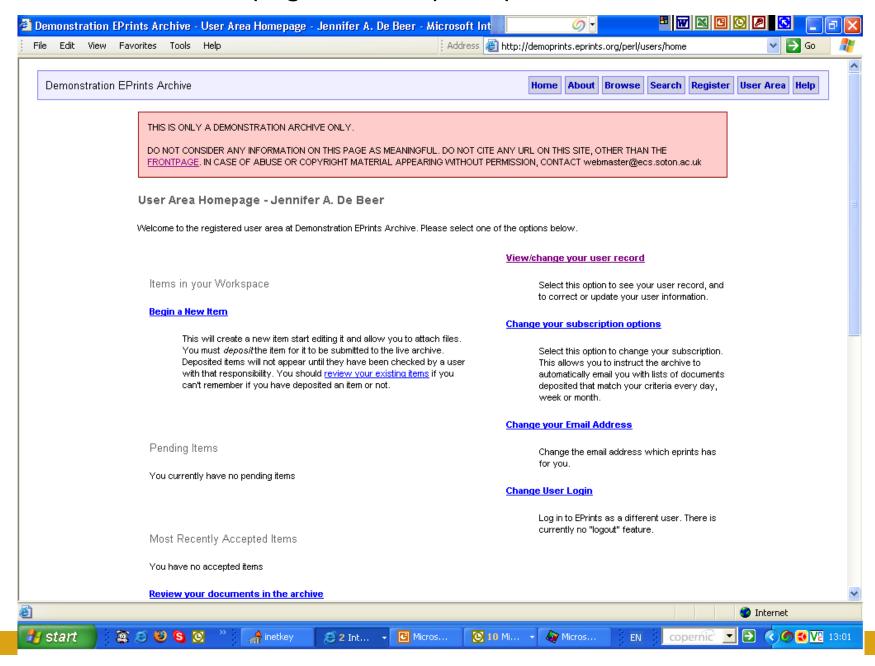

# User Area Homepage / Workspace part 2 ('Advanced options' only visible to users with Editorial rights)

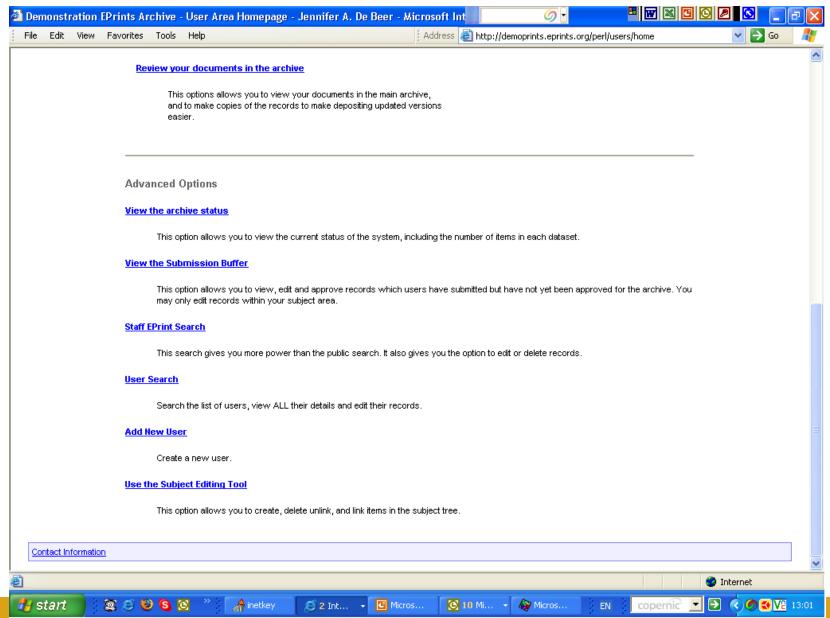

#### Click 'Begin A New Item'

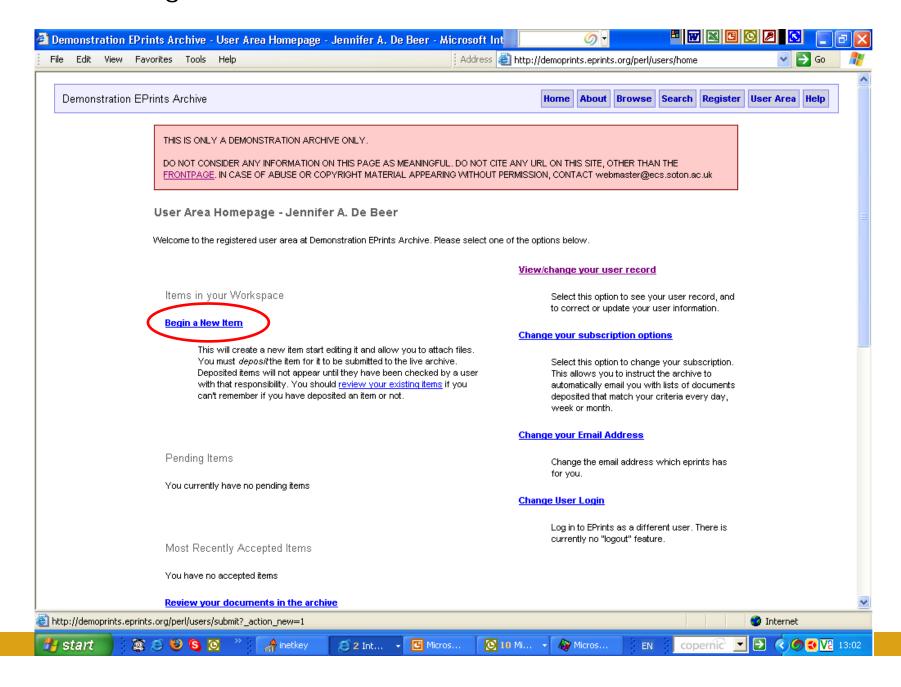

#### Indicate type of document/item:

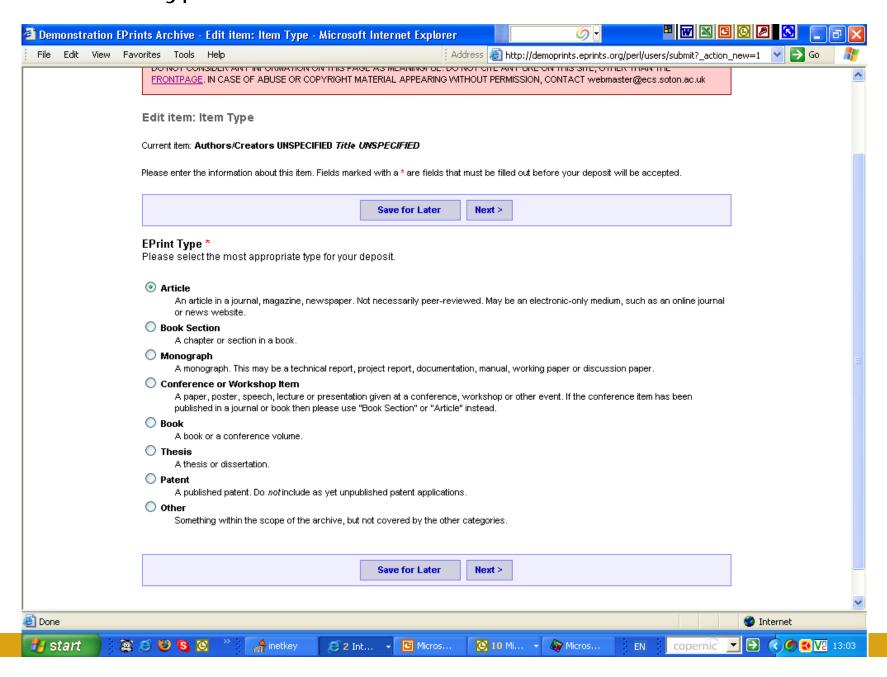

#### Indicate core bibliographic info part 1:

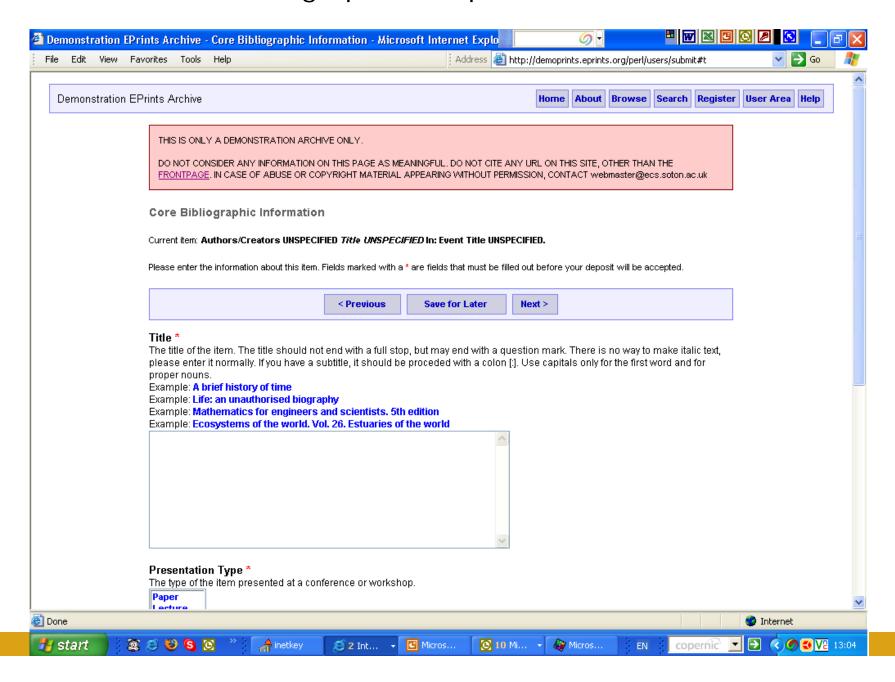

## Indicate core bibliographic info part 2:

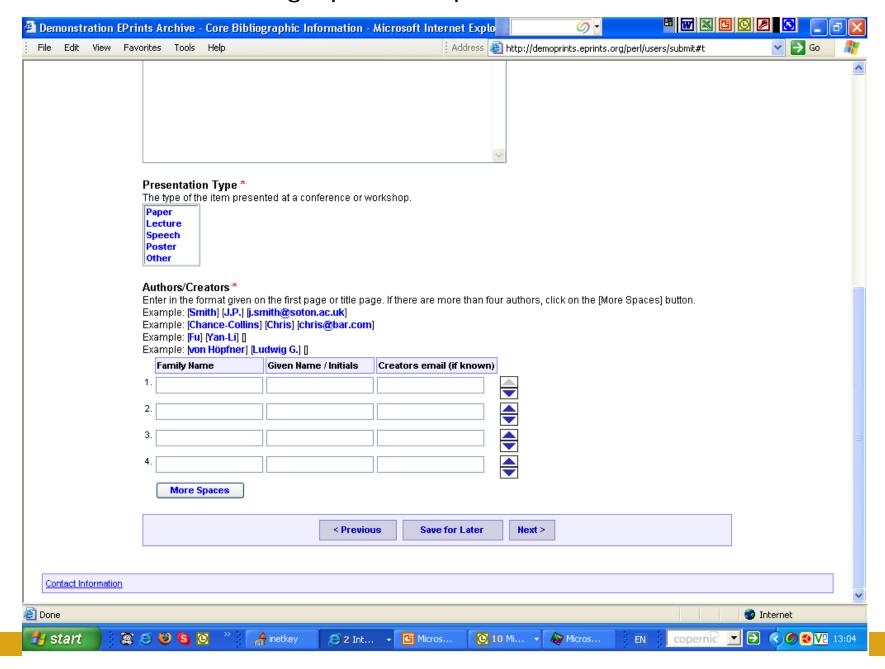

#### Indicate publication information:

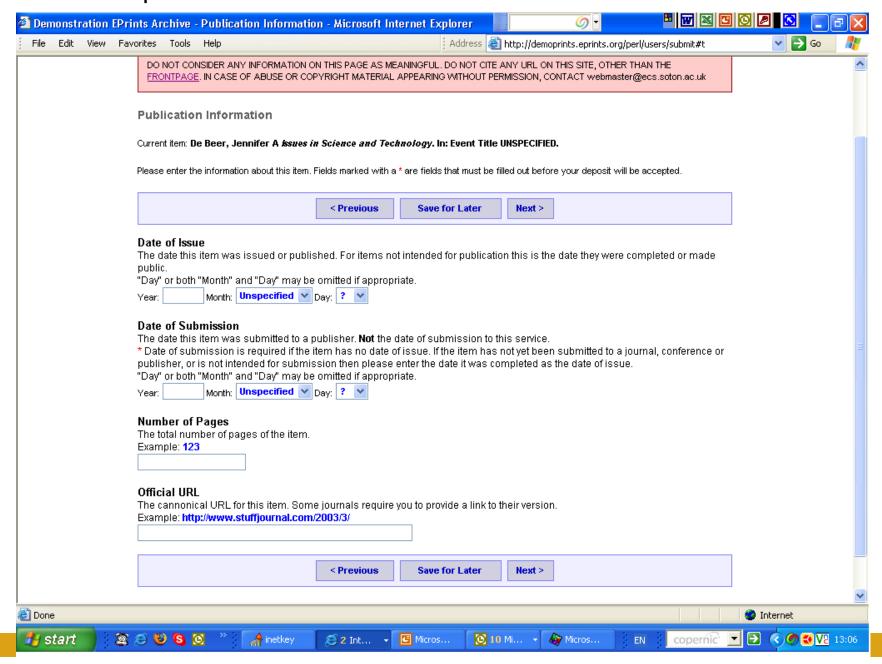

#### Indicate conference / workshop details:

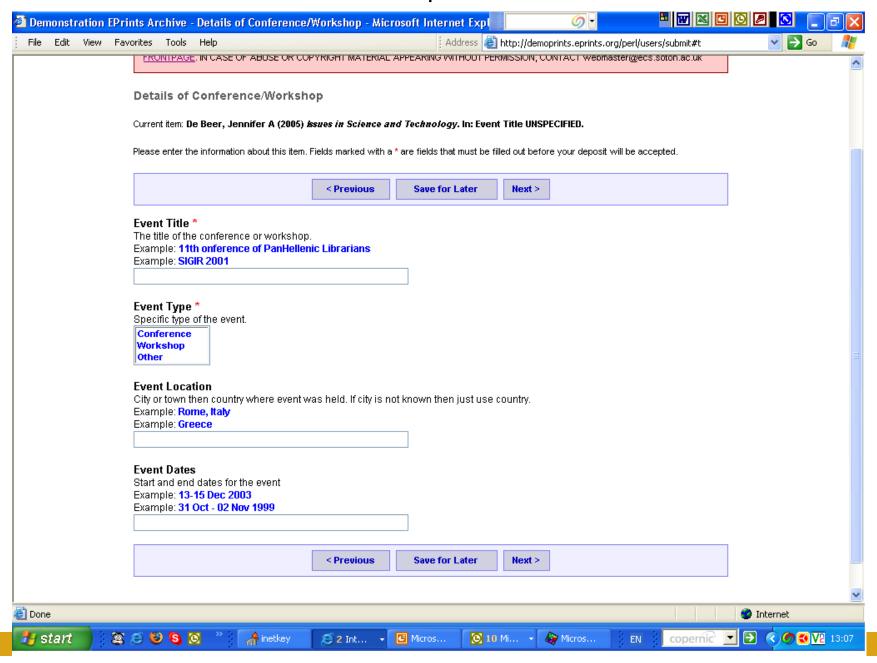

#### Indicate item status:

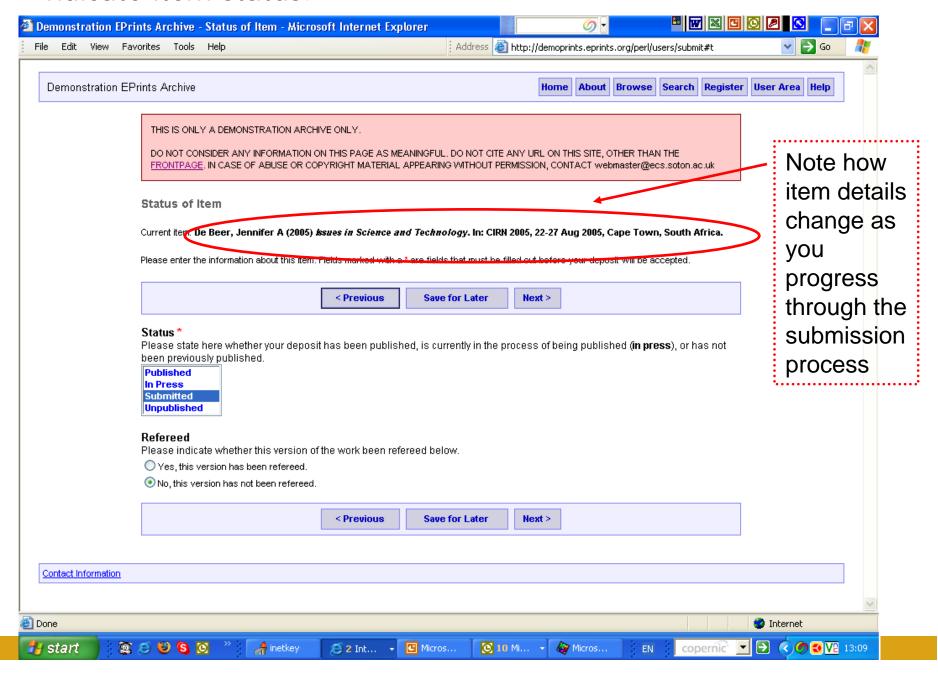

#### Indicate Abstract, References, and Keywords:

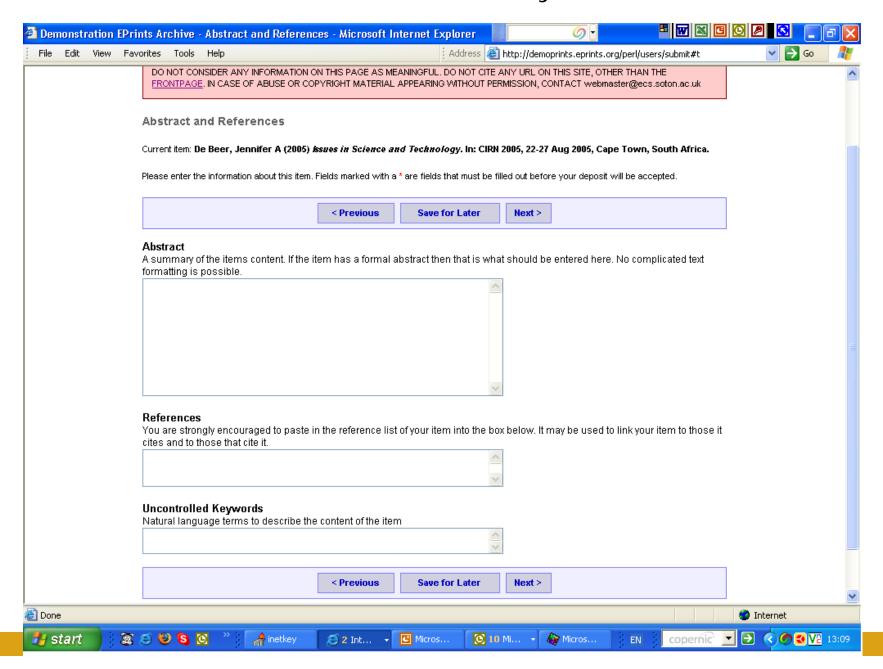

#### Indicate Subject area(s) covered in the article/document:

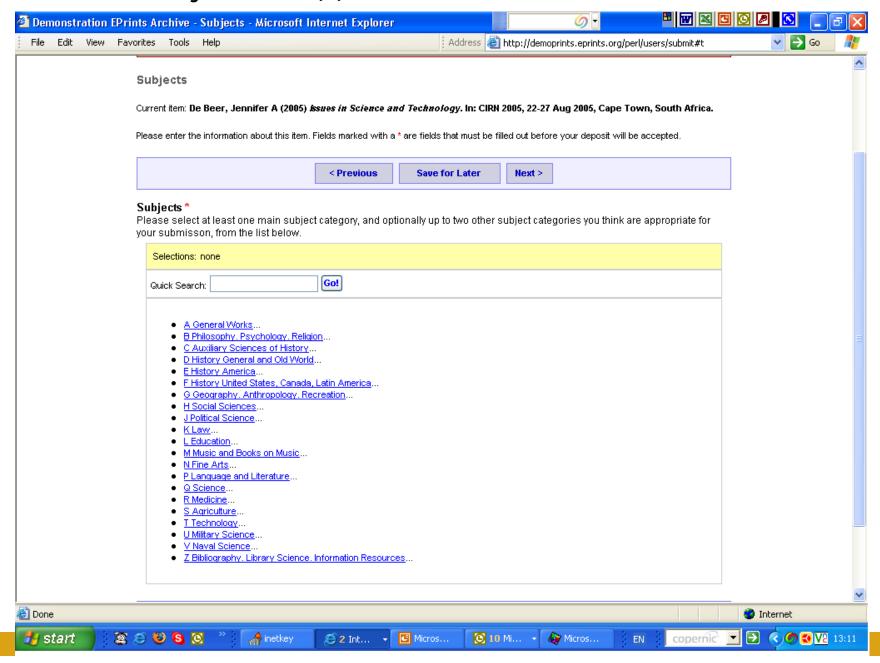

#### Subject area 'added' - illustration:

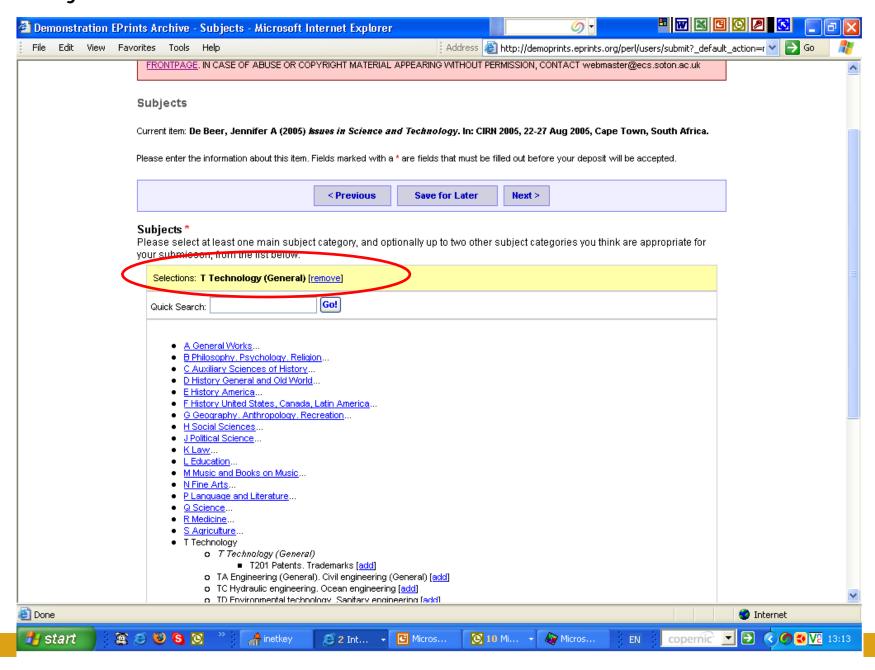

## Indicate additional information (if any):

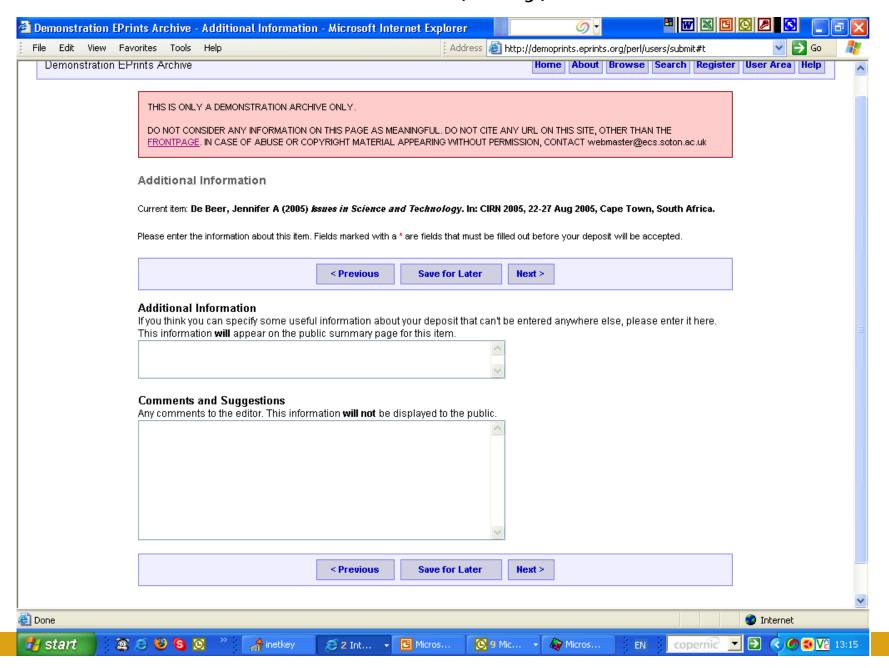

#### Upload format for the document:

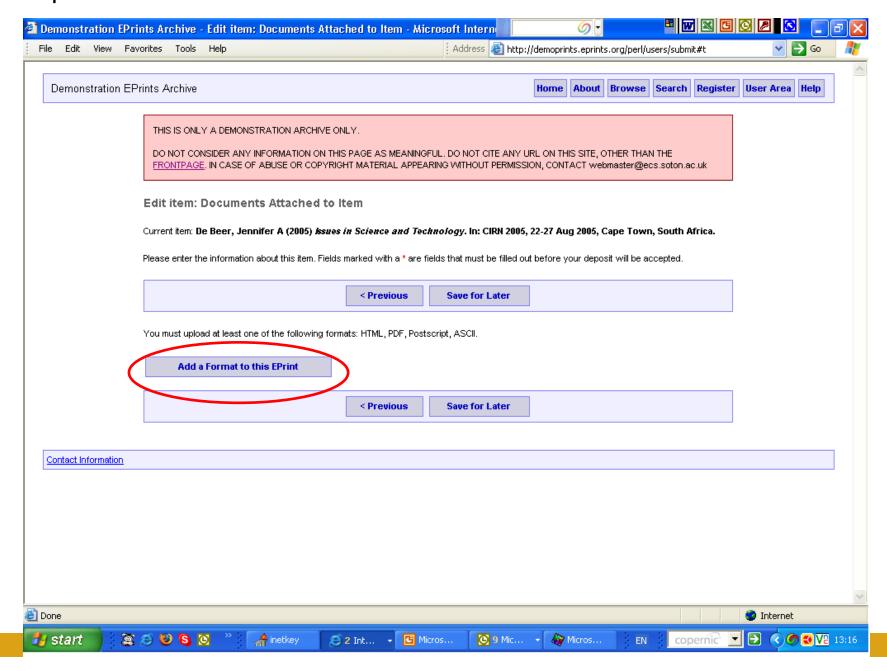

#### Indicate document/item format:

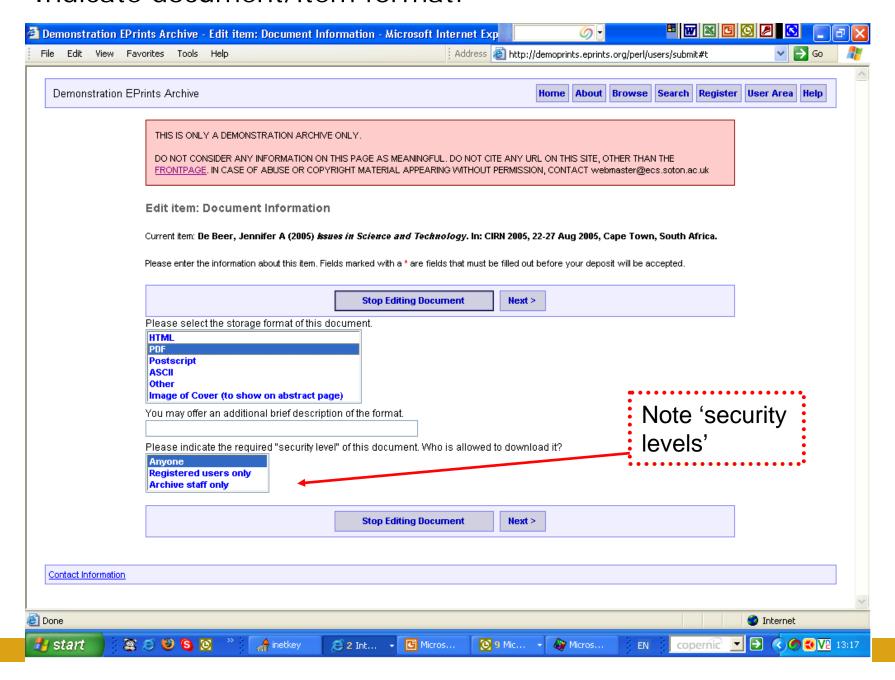

#### Confirmation of document upload part 1:

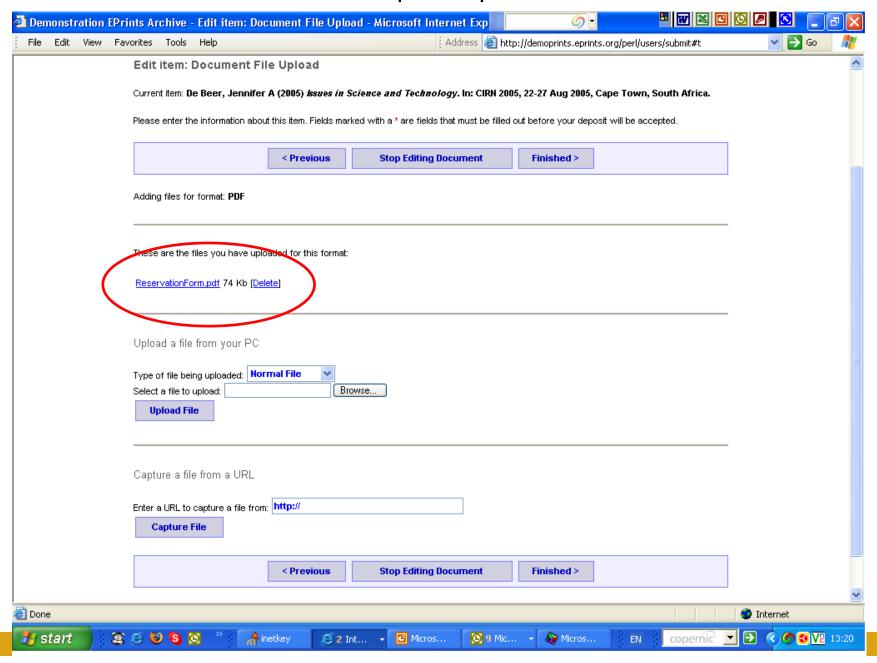

#### Confirmation of document upload part 2:

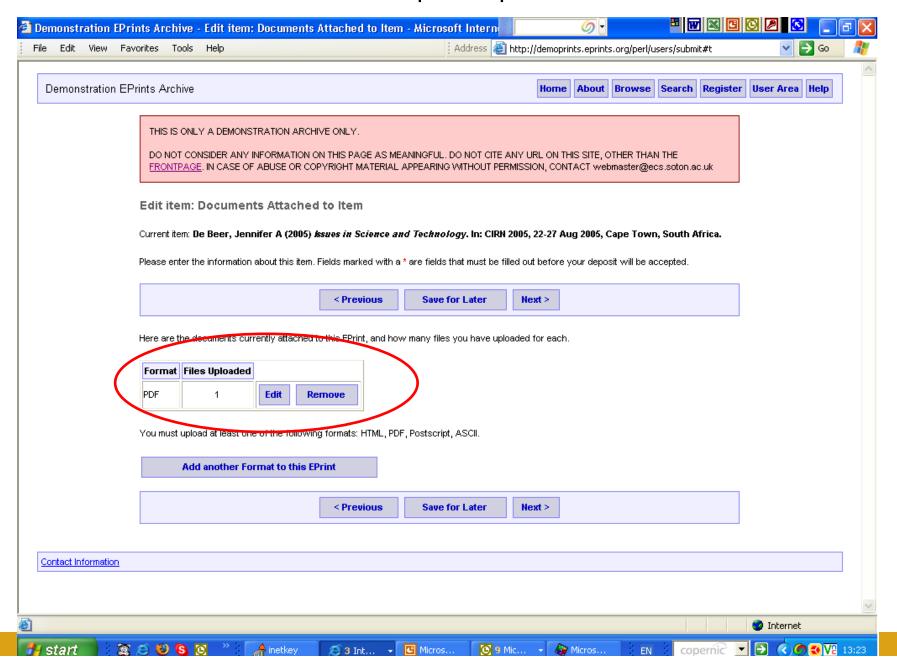

#### Submission verification part 1:

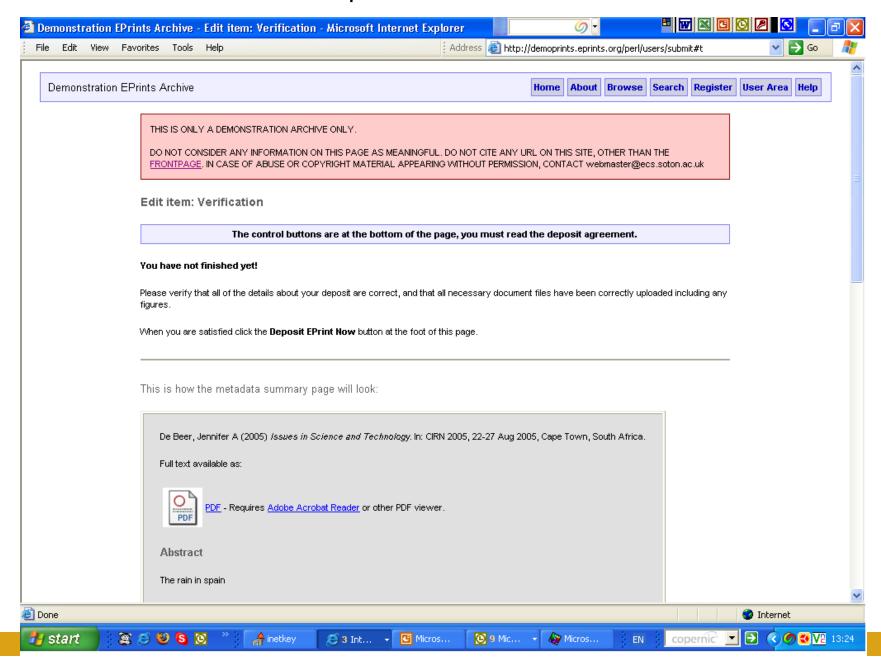

#### Submission verification part 2:

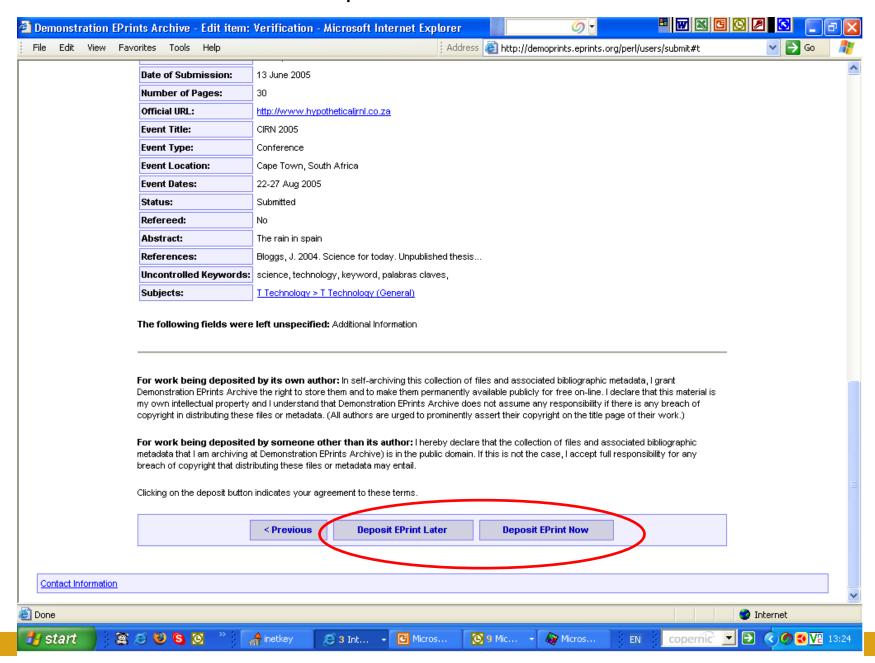

#### Submission completed:

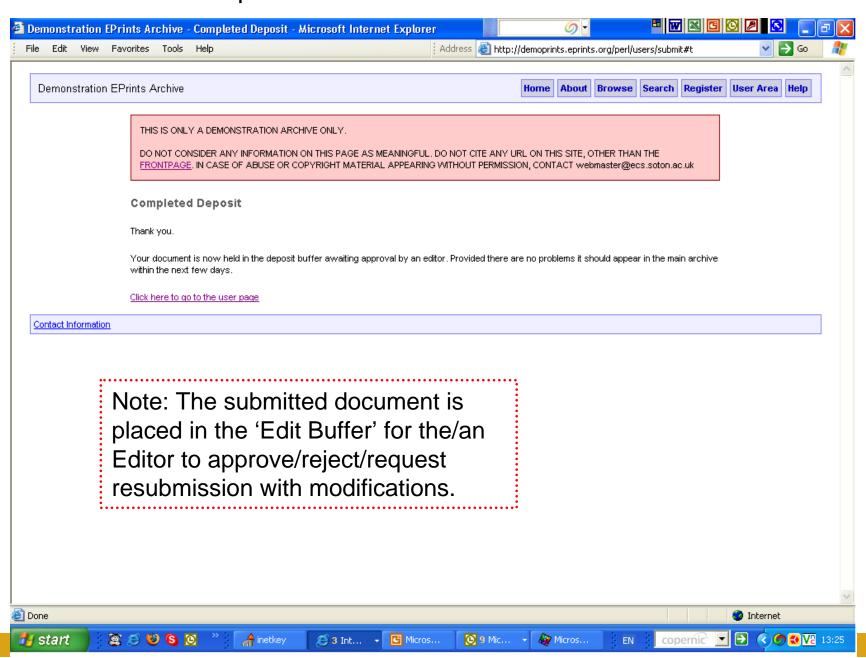

# {The End. Thank you}

Expanding (y)our field with E-LIS <a href="http://eprints.rclis.org/">http://eprints.rclis.org/</a>

Demoprints hands-on exercise: aide memoire

WCHELIG Winter workshop 14 June 2005

Jennifer A. De Beer <jad at sun dot ac dot za> Centre for Knowledge Dynamics and Decision-making, Stellenbosch University